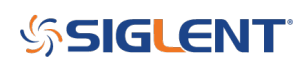

# **SPD1000X Over Current Protection (OCP) function added in Firmware Revision 2.1.1.9**

**March 15, 2022**

Over Current Protection (OCP) has been added to the SIGLENT SPD1000X series of single-channel power supplies with the **[SPD version 2.1.1.9](https://siglentna.com/service-and-support/firmware-software/dc-power-supplies/#spd1000x-series)** 

The OCP function quickly disables the output when the current draw from the supply surpasses the set limit current.

- 1. Update the [firmware](https://siglentna.com/operating-tip/update-firmware-spd3000-series-power-supply/)
- 2. Set the OCP value by pressing and holding the FINE button on the front panel. After a few seconds, the OCP label will appear:

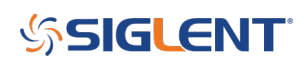

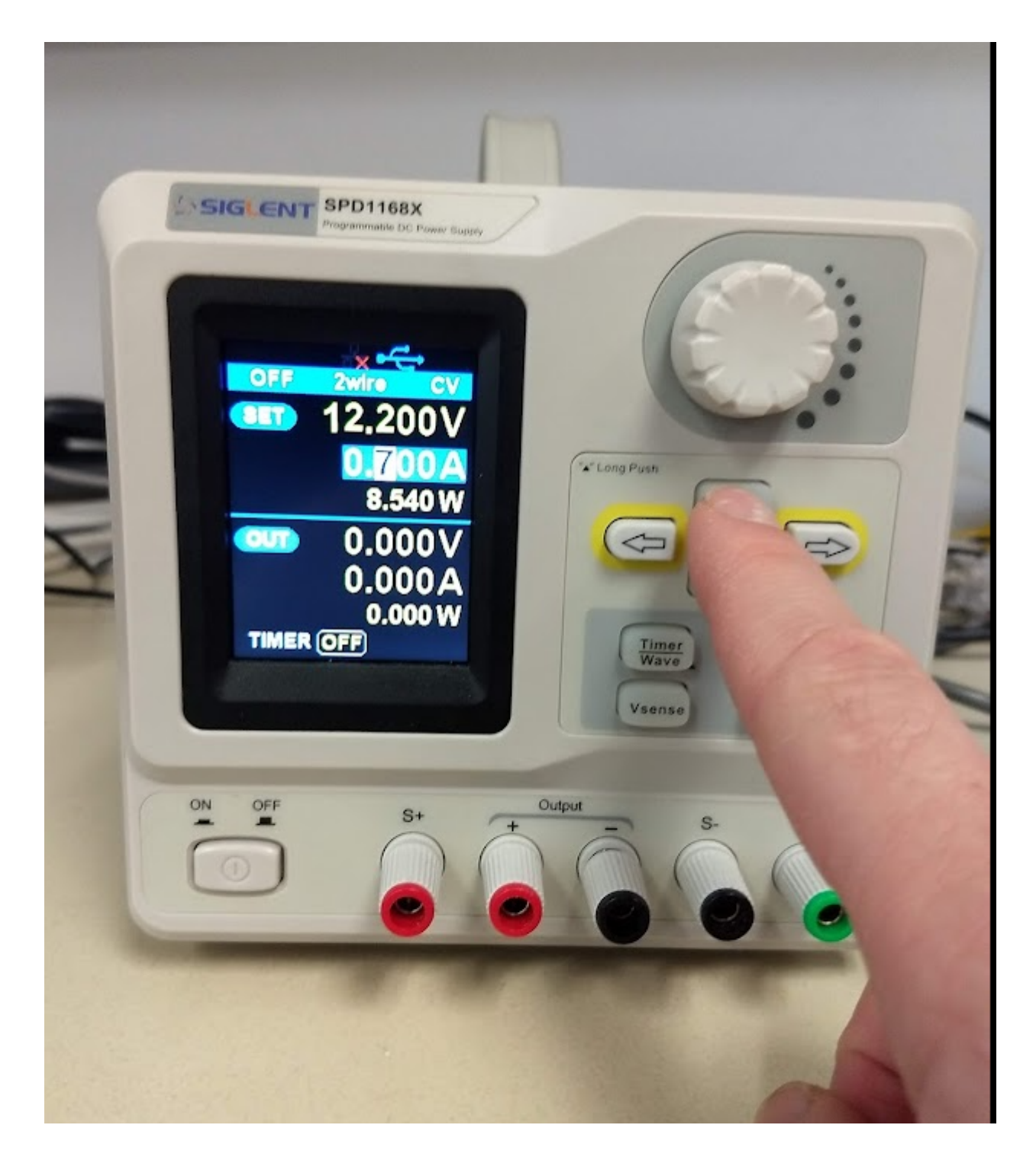

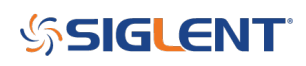

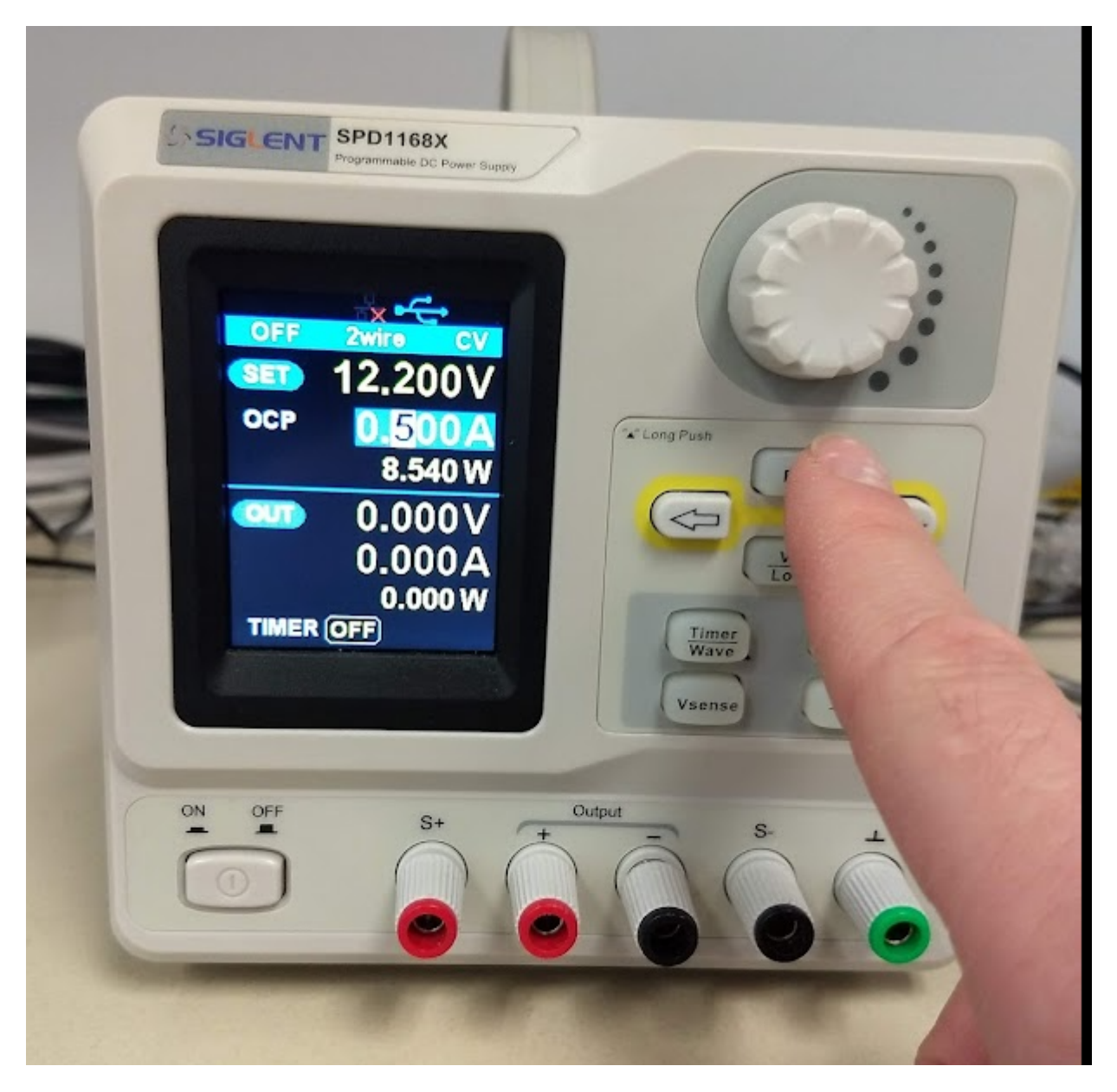

- 3. Set the OCP current value using the knob and right/left arrows to adjust.
- 4. Long press the FINE button to remove the OCP menu selection.

5. If the output exceeds the setpoint, the instrument will immediately disable the output and briefly show an error:

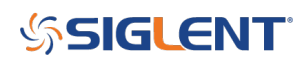

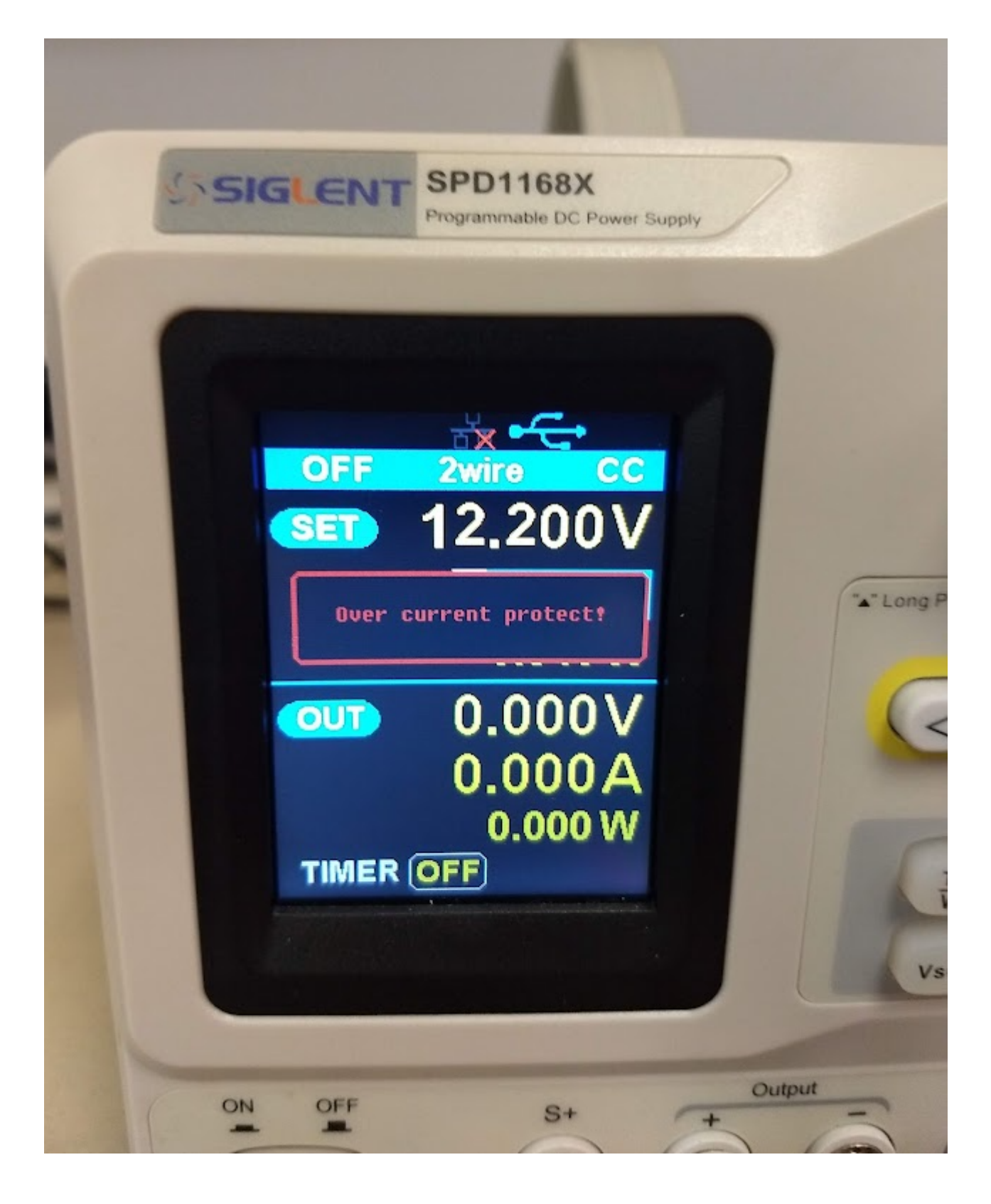

Here is an oscilloscope trace showing a shorted output causing an overcurrent situation (OCP triggered):

# **SSIGLENT**

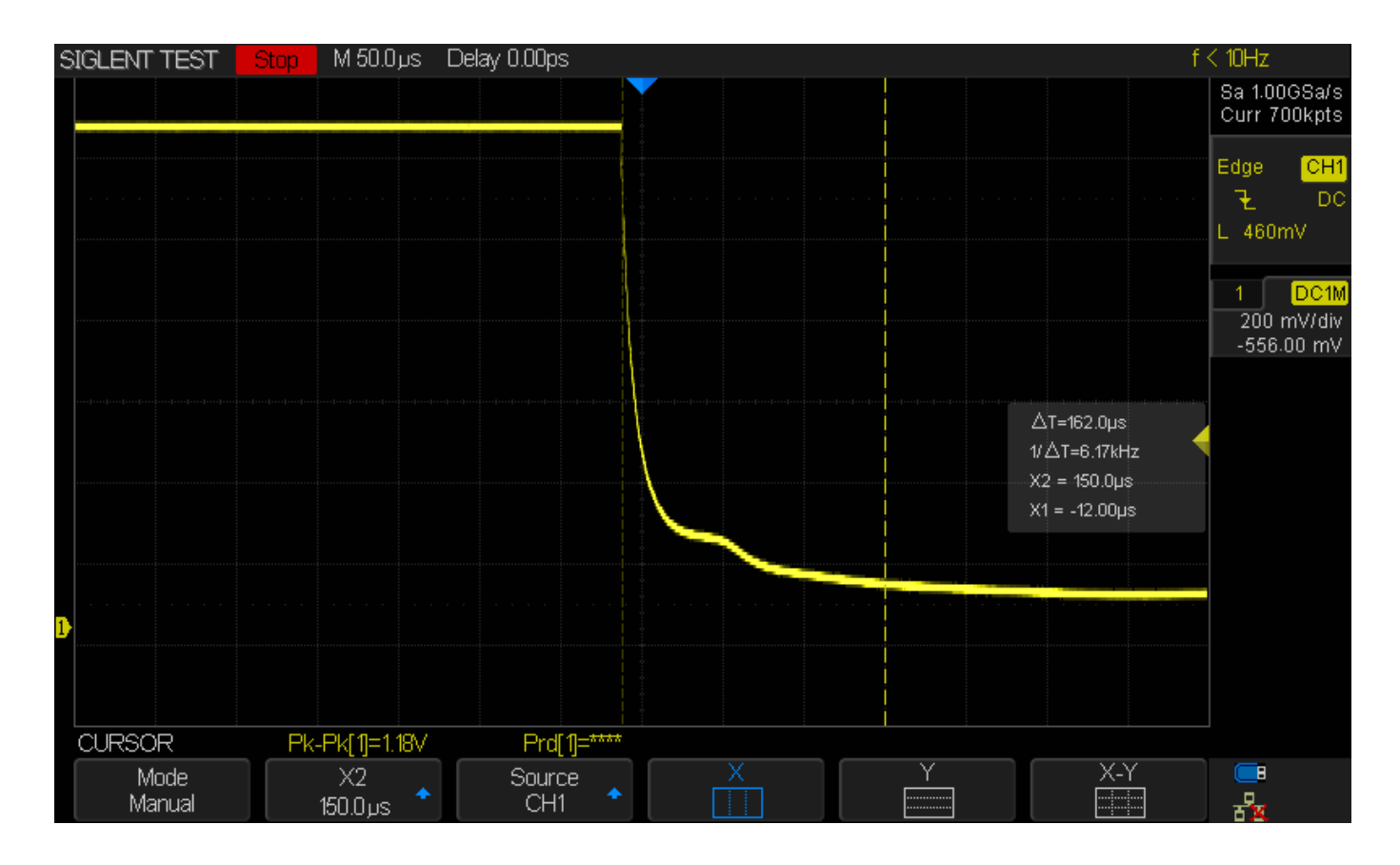

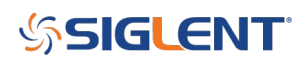

## **North American Headquarters**

SIGLENT Technologies NA 6557 Cochran Rd Solon, Ohio 44139 Tel: 440-398-5800 Toll Free:877-515-5551 Fax: 440-399-1211 [info@siglent.com](mailto:info@siglent.com) [www.siglentamerica.com/](https://www.siglentamerica.com/)

## **European Sales Offices**

SIGLENT TECHNOLOGIES GERMANY GmbH Staetzlinger Str. 70 86165 Augsburg, Germany Tel: +49(0)-821-666 0 111 0 Fax: +49(0)-821-666 0 111 22 [info-eu@siglent.com](mailto:info-eu@siglent.com) [www.siglenteu.com](http://www.siglenteu.com)

## **Asian Headquarters**

SIGLENT TECHNOLOGIES CO., LTD. Blog No.4 & No.5, Antongda Industrial Zone, 3rd Liuxian Road, Bao'an District, Shenzhen, 518101, China. Tel:+ 86 755 3661 5186 Fax:+ 86 755 3359 1582 [sales@siglent.com](mailto:sales@siglent.com) [www.siglent.com/ens](http://www.siglent.com/ens)